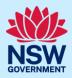

# Submit an application for a Private Tree Permit

You can request to have a tree pruned, replaced, or removed on a private property by submitting a Private Tree Permit application via the NSW Planning Portal (the Portal).

To apply for a Private Tree Permit application, you will need a NSW Planning Portal account. To register a new account, refer to our *Register for the NSW Planning Portal* quick reference guide or video.

### Initiate application

| 1. Log in to the NSW Planning Portal.                                                                               |                                                                                    |
|----------------------------------------------------------------------------------------------------|------------------------------------------------------------------------------------|
| <b>Select</b> Private Tree Permit from the list of optic<br>within the create a new application drop-down<br>arrow. | create a new application by selecting the relevant digital service from the option |
| 2. Click Create new.                                                                                                | Create new                                                                         |

**Note**: A new application will be created with a status of 'In progress'. The status will remain as 'In progress' until the application is submitted.

### **Applicant details**

3. Indicate if the applicant is a business or company.

If you answer yes,

- 22. Search for the company by choosing an operator, ACN, ABN, or Name.
- 23. Enter the search term in the search field.
- 24. Click the search button.
- 25. Select a result from the list.

| Are you applying on behalf of a business or company? * |
|--------------------------------------------------------|
| ⊖ Yes                                                  |
|                                                        |

() No

Some applicant details are pre-populated based on your registration profile. You can edit these details as needed.

## **Private Tree Permit** Applicant

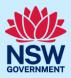

| 4.  | Verify (and adjust if needed) the application<br>contact details including first and family name,<br>contact number and a valid email address.<br>Enter your postal address. The system will provide<br>suggestions based on the information entered.<br>Select an option from the list to proceed. | Contact details         Title         Please Select ~         First given name •         Adam         Other given name/s |  |
|-----|----------------------------------------------------------------------------------------------------|----------------------------------------------------------------------------------------------------|--|
| 5.  | Select Add applicant to enter further applicant details.                                                                                                    | Additional applicants Add applicant                                                                                      |  |
| 6.  | <b>Indicate</b> if any of the applicants are the landowner.                                                                                                    | Are any of the applicants the landowner?<br>Yes<br>No                                                                    |  |
| 7.  | <b>Click</b> Save and continue to progress to the next step.                                                                                                    | Save and continue                                                                                                    |  |
| Not | e: You can also <b>click</b> Cancel to exit or Save and exit to                                                                                                    | save all the information entered, and return to your                                                                     |  |

**Note**: You can also **click** Cancel to exit, or Save and exit to save all the information entered, and return to your dashboard. Save and exit will work only if all mandatory fields have been completed.

## Site details

| 8. | Indicate whether the Private Tree Permit<br>application relates to an existing Complying<br>Development Certificate (CDC), Development<br>Application (DA), or No related application. | Is this application related to a development application (DA)<br>or complying development (CDC)? *<br>Complying Development Certificate (CDC)<br>Development Application (DA)<br>No related application |
|----|----------------------------------------------------------------------------------------------------|----------------------------------------------------------------------------------------------------|
|    | <b>e:</b> In the case of an existing CDC or DA, you will be prop<br>submitted via the Portal, the reference number will lir                                                            | mpted to <b>enter</b> the reference number. If the CDC or DA<br>Ik this application to the CDC or DA.                                                                                                   |

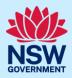

| 9. Enter the property details using the Address or                                                                                                    | Lot /Section number/Plan search functionality.                                                                                                    |  |  |
|----------------------------------------------------------------------------------------------------|----------------------------------------------------------------------------------------------------|--|--|
| Select the site of the development * Enter address                                                                                                    | OR Enter the Lot number / Section number / Plan<br>number e.g. 4/5/DP1044304<br>e.g. 4/5/DP1044304                                                                                                    |  |  |
| Address did not display ?                                                                                                    |                                                                                                    |  |  |
| Street address     Land adjacent to selected lot?     Lot/Section/Plan     Primary address *       85 VINCENT STREET<br>CESSNOCK 2325     7 / /<br>DP214069     DP214069                                                                                                    | Cessnock Hospital W<br>Map Satellite<br>ric 7<br>Te PCYC Cessnock<br>Webonald's Cossnock<br>Mebonald's Cossnock<br>Bridges Hill Park<br>Cessnock<br>Cessnock Hospital W<br>Hunter Are<br>Cessnock Cossno<br>Cossno<br>Cossno |  |  |
| <b>Note</b> : If the site address is registered, a map will disp including the relevant local government area (LGA) o                                                                                                    | lay on the right-hand side of the screen with site information<br>n the left.                                                                                                    |  |  |
| <ul> <li>10. Click the tick-boxes to indicate the primary address for this application, the lot/section/plan number, and if there is proposed work to be carried out on the land adjacent to the selected lot(s).</li> <li>Note: You can delete the address by clicking on the bin icon.</li> </ul>                                                                    | Street address Land adjacent to selected lot? Lot/Section/Plan Primary address                                                                                                    |  |  |
| <b>Note</b> : For unregistered addresses, there is no auto-<br>populate feature. You need to <b>tick</b> the Address did no<br>display box and enter the address manually.<br>This will disable the predictive text feature and map<br>functionality. You will also need to enter the<br>Lot/Section/Plan number and select the relevant loca<br>government area name. | Enter address * Primary<br>address?*                                                                                                    |  |  |
| The Planning controls affecting the property can be<br>viewed by <b>clicking</b> on the arrow next to the property<br>address.                                                                                                    | Planning controls affecting property         ✓ 85 VINCENT STREET CESSNOCK 2325         Summary of planning controls         Land Application LEP       Cessnock Local Environmental Plan 2011         Land Zoning       B3: Commercial Core         Height of Building       12 m         Floor Space Ratio (n:1)       1.5:1         Minimum Lot Size       NA         Heritage       NA         Land Reservation Acquisition       NA         Gobstacle Limitation Surface       150-160                                                                                                    |  |  |

## Private Tree Permit

## Applicant

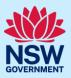

| <ol> <li>Indicate whether there are any conditions<br/>applicable to the site's existing development<br/>consent that prohibit the pruning or removal of<br/>vegetation.</li> <li>If Yes, provide details of the subject consent.</li> </ol>                                                                      | If there is an existing development consent for the site, are there any conditions<br>Yes<br>No                                                                                                    |
|----------------------------------------------------------------------------------------------------|----------------------------------------------------------------------------------------------------|
| 12. Click Save and continue to progress to the next step.                                                                                                    | Save and continue                                                                                                    |
| <b>Note:</b> In cases where the appropriate Local<br>Government Area (Council) is not currently receiving<br>Private Tree Permit applications via the Portal, an error<br>message will display after you click Save and continue<br>instructing you to contact the council to apply for a<br>Private Tree Permit. | Select the site of the development * Enter address  e.g. 66 Harrington Street, Sydney NSW 2000 The address you have entered is within a Local Government Area that is not currently receiving Private Tree Permit applications via the NSW Planning Portal. Contact the council to apply for a Private Tree Permit. |

# Application details

| <ol> <li>Enter a description of the proposed tree removal<br/>and/or pruning work.</li> </ol>                                                                                                    | Please provide a description of the proposed tree removal and/or pruning work <b>*</b><br>e.g. Prune 2 trees, remove 5 trees                                   |
|----------------------------------------------------------------------------------------------------|----------------------------------------------------------------------------------------------------|
| <ul> <li>14. Enter the number of trees or the land area impacted by the proposed work.</li> <li>Note: If the land area is entered, select either Square metres or Hectares.</li> </ul>                                                           | Number of trees to be impacted by the proposed work *         Land area to be impacted by the proposed work         Units         Square metres       Hectares |
| <ul> <li>15. Click Add Tree to enter the details of the impacted tree. You will need to complete this step for each impacted tree.</li> <li>Note: The tree numbering should match the 'Tree plan' to be uploaded to this application.</li> </ul> | Add Tree                                                                                                    |
| <b>Note</b> : You can remove tree details by <b>clicking</b> Delete.                                                                                                    | Delete                                                                                                    |

### Private Tree Permit

#### Applicant

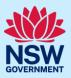

| <ul> <li>16. Indicate whether there are any security or site conditions which may impact on the person undertaking the inspection (e.g., locked gates or animals).</li> <li>If Yes, provide details in the added text field.</li> </ul>                                                                        | Site access Are there any security or site conditions which may impact on the person undertaking:  Ves No Please provide details *                                                                       |
|----------------------------------------------------------------------------------------------------|----------------------------------------------------------------------------------------------------|
| <ul><li>17. Indicate whether the applicant or owner is a staff member or councillor of the council assessing the application.</li><li>If Yes, provide a description in the added text field.</li></ul>                                                                                                    | Is the applicant or owner a staff member or councillor of the council<br>Yes<br>No<br>Please provide a description (name of person, role in council) *                                                   |
| <ul> <li>18. Indicate whether the applicant or owner has a relationship with any staff or councillor of the council assessing the application.</li> <li>If Yes, provide a description in the added text field.</li> </ul>                                                                                      | Does the applicant or owner have a relationship with any staff or councillor of the council<br>Yes<br>No<br>Please provide a description (name of person, role in council, relationship to the person) * |
| <ul> <li>19. Indicate if you are aware of any person who has financial interest in the application who has made a political donation or gift in the last two years.</li> <li>If Yes, complete the political donations or gifts declaration form (newly displayed) relating to the donation or gift.</li> </ul> | Are you aware of any person who has financial interest in the<br>application who has made a political donation or gift in the last two years?*<br>Yes<br>No                                              |
| 20. <b>Click</b> Save and continue to progress to the next step.                                                                                                    | Save and <u>c</u> ontinue                                                                                                    |

## Payer details

Schedule 4 of the *Environmental Planning and Assessment Regulation 2021* and council's adopted fees and charges documents, establish how fees are calculated for this application.

Once the application is submitted to the relevant council, they will calculate the fees and will contact the nominated payer to obtain payment. **Note**: The application may be rejected if the fees are not paid.

21. **Indicate** if the payer is a Company, Business, Government entity or other similar body.

If you answer Yes;

• Search for the company by choosing an operator, ACN, ABN, or Name.

Is payer a Company, Business, Government entity or other similar body ?\* Yes

No

#### **Private Tree Permit**

### Applicant

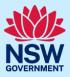

| <ul> <li>Enter the search term in the search field.</li> <li>Click the search button.</li> <li>Select a result from the list.</li> <li>Enter the Company email and billing address.</li> </ul>                                                        | ABN       Enter here and search       Search         Name       -         -       -         ABN ACN       -         -       -         Trading name       -         Company email *       -         Billing address *       -         e.g. 66 Harrington Street, Sydney NSW 2000       • |
|----------------------------------------------------------------------------------------------------|----------------------------------------------------------------------------------------------------|
| If you answer No, <b>enter</b> the following details of the<br>person making the payment unless already<br>completed correctly:<br>• First name<br>• Other given name(s)<br>• Family name<br>• Contact number<br>• Email address<br>• Billing address | Title         Please Select ✓         First given name *         Walter         Other given name/s                                                                                                    |
| <b>Note:</b> Your details will pre-populate based on your account set-up.                                                                                                    | Billing address *  18 HARRY AVENUE LIDCOMBE 2141                                                                                                    |
| <b>22.</b> Click Save and continue to progress to the next step.                                                                                                    | Save and <u>c</u> ontinue                                                                                                    |

## Requirements and uploads

There are certain required documents that must be uploaded to your application. However, there are also additional documents you may need to upload to complete your application. Ensure you satisfy the application requirements of the relevant council.

| 23. | Click | Upload. |
|-----|-------|---------|
|-----|-------|---------|

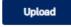

### Applicant

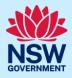

| <ul> <li>a. Click Select files (s) or drag and drop your file(s) in the space provided.</li> <li>b. Categorise the file type(s)</li> </ul> | Attach Documents ×        |
|----------------------------------------------------------------------------------------------------|---------------------------|
| b. <b>Categorise</b> the me type(s)                                                                                                    | N N                       |
| c. Click Attach.                                                                                                    | Drag and drop files here  |
|                                                                                                    | Select file(s)            |
|                                                                                                    | Name * File Category      |
|                                                                                                    | Tree Plan Tree Plan.docx  |
|                                                                                                    | Cancel Attach             |
| <b>24.</b> Click Save and continue to progress to the next step.                                                                           | Save and <u>c</u> ontinue |

## **Review and submit**

| <ul><li>25. Review the application details entered by</li><li>clicking the <a>to expand each of the</a></li></ul> | Applicant details   |  |
|----------------------------------------------------------------------------------------------------|---------------------|--|
| sections.                                                                                                    | Site details >      |  |
|                                                                                                    | Application details |  |
|                                                                                                    | Payer details >     |  |
|                                                                                                    | Uploaded files      |  |
|                                                                                                    |                     |  |

26. Once you have reviewed the information entered, complete the Declarations at the bottom of the page by selecting each tick-box or clicking Select all.

| Declarations * |                                                                                                    |        |
|----------------|----------------------------------------------------------------------------------------------------|--------|
| Select all     |                                                                                                    |        |
|                | I declare that all the information in the application and accompanying documents is true and correct to the best of my knowledge.                                                                                                    |        |
|                | I understand that the application and the accompanying information will be provided to the appropriate consent authority and relevant agency(ies) for the purposes of the assessment and determination of this application. I acknowledge that the information may be used for other Government purposes. |        |
|                | I understand that if incomplete, the consent authority may request more information, which will result in delays to the application.                                                                                                    |        |
|                | l agree to the appropriately delegated assessment officers attending the site for the purpose of inspection.                                                                                                    |        |
|                | The consent authority may use the information and materials provided for notification, advertising purposes, and materials provided may be made available to the public for inspection. Information related to the application may also become available via NSW Planning Portal.                         |        |
|                | I acknowledge that copies of this application and supporting documentation may be provided to interested persons in accordance with the Government Information (Public Access) 2009 (NSW) (GIPA Act) under which it may be required to release information.                                               |        |
|                | I have read and agree to the collection and use of my personal information as outlined in the Privacy Notice                                                                                                    |        |
|                |                                                                                                    |        |
| 27             | . <b>Click</b> Submit.                                                                                                    | Submit |

End of steps

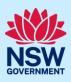

## What happens next?

- Your application will be sent to the relevant council for their review.
- You will receive email notifications advising you of the progress of the application and if further action is required.

## If you need more information

- Click the Help link at the top of the screen to access the NSW Planning Portal help pages and articles.
- Review the Frequently Asked Questions https://www.planningportal.nsw.gov.au/support/frequently-asked-questions and / or contact ServiceNSW on 1300 305 695.